# Raccourcis claviers communs à de nombreux outils et sur plusieurs systèmes d'exploitation

Denis Birouzé & Jean-Bernard Choquel

19 octobre 2020

#### Résumé

Nombreux sont ceux qui, sur leur ordinateur, effectuent l'essentiel de leurs tâches à l'aide de la souris et ne recourrent que rarement, voire jamais, aux raccourcis claviers. Sans qu'ils en aient forcément conscience, ceci finit par leur faire perdre un temps non négligeable et est susceptible d'augmenter significativement leur stress.

Ce court document liste quelques raccourcis claviers connus et moins connus permettant au lecteur de minimiser le recours à la souris et de, ainsi, gagner en efficacité.

#### Table des matières

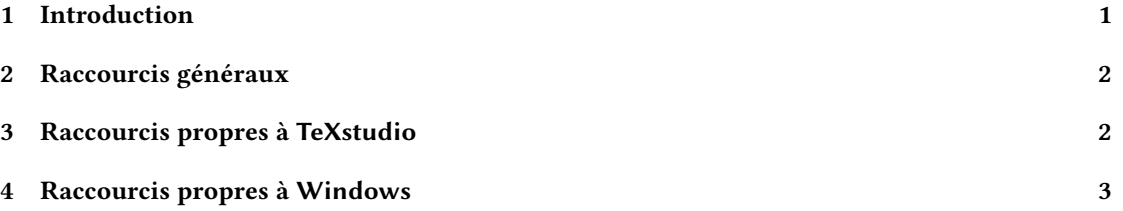

### <span id="page-0-0"></span>1 Introduction

Ce document<sup>[1](#page-0-1)</sup> liste un certain nombre de raccourcis claviers connus et moins connus. Son but est de permettre au lecteur de gagner en efficacité en :

- maximisant le nombre de tâches effectuées au clavier (précis) ;
- minimisant le nombre de tâches effectuées la souris (peu précise), ce qui fait perdre du temps à :
	- 1. lâcher le clavier pour atteindre la souris ;
	- 2. faire bouger le pointeur pour repérer sa position sur l'écran ;
	- 3. amener ce pointeur à l'endroit ou aux endroits successifs  $2$  voulus de l'écran;
	- 4. cliquer sur un bouton ;
	- 5. lâcher la souris pour revenir le clavier.

Les raccourcis indiqués ici sont valables pour des claviers pour pc standards distribués en France et pour plusieurs systèmes d'exploitation, notamment Linux et Windows; pour les appareils de type Macintosh, plusieurs raccourcis devraient rester valables moyennant adaptation<sup>[3](#page-0-3)</sup>.

<span id="page-0-1"></span><sup>1.</sup> Dont le source est disponible à l'adresse <https://gogs.univ-littoral.fr/bitouze/shortcuts>.

<span id="page-0-2"></span><sup>2.</sup> Par exemple en cas de navigation dans des menus puis sous-menus, etc.

<span id="page-0-3"></span><sup>3.</sup> Cf. par exemple le document à l'adresse <https://support.apple.com/fr-fr/HT201236>.

### <span id="page-1-0"></span>2 Raccourcis généraux

Le tableau suivant répertorie des raccourcis communs à de nombreux outils (éditeurs de texte, traitements de texte, applications diverses).

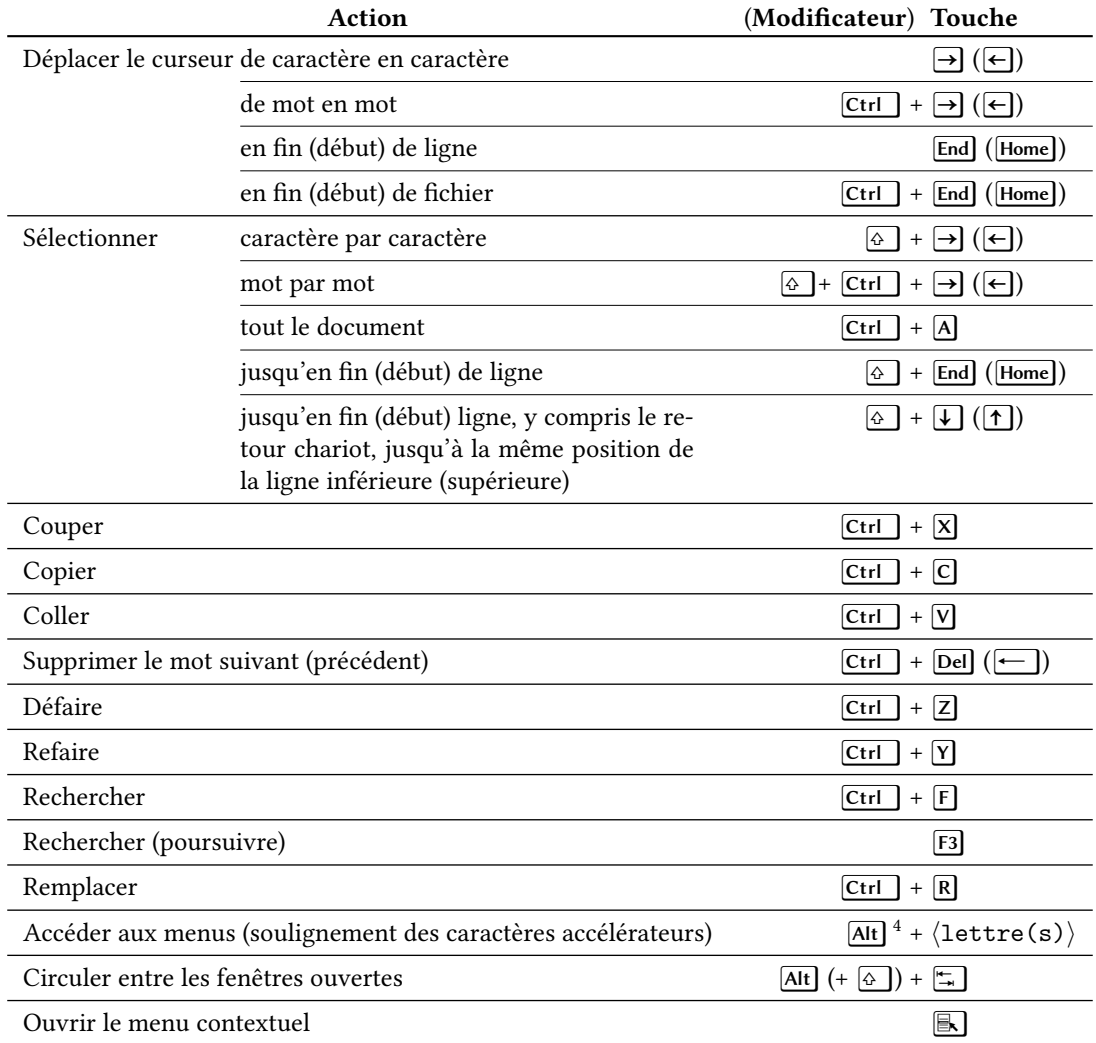

### <span id="page-1-1"></span>3 Raccourcis propres à TeXstudio

Le tableau suivant répertorie quelques raccourcis propres à l'éditeur de texte orienté ETEX TeXstudio.

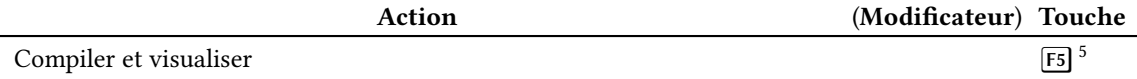

<span id="page-1-2"></span>4. Par exemple, dans TeXstudio : Alt+ $\Box$   $\Box$  N permet d'atteindre l'entrée de menu  $\Box$ aTeX  $\Diamond$  Listes  $\Diamond$  Ordonnée (numérotée) .

<span id="page-1-3"></span><sup>5.</sup> Jusqu'à la version 2.9.4 de TeXstudio, le raccourci pour cette action était [1].

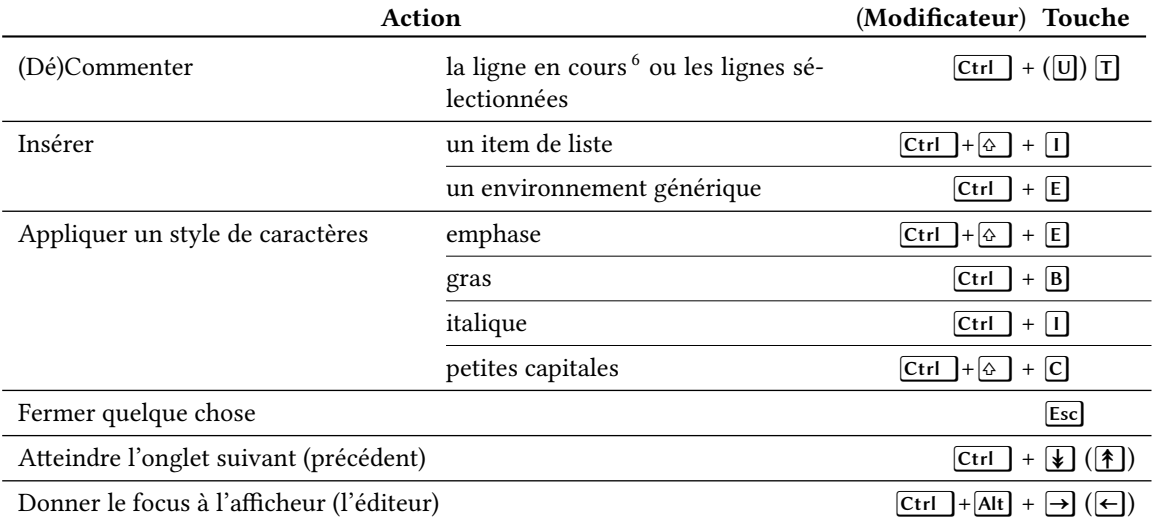

## <span id="page-2-0"></span>4 Raccourcis propres à Windows

Le tableau suivant répertorie quelques raccourcis fournis par le système d'exploitation Windows.

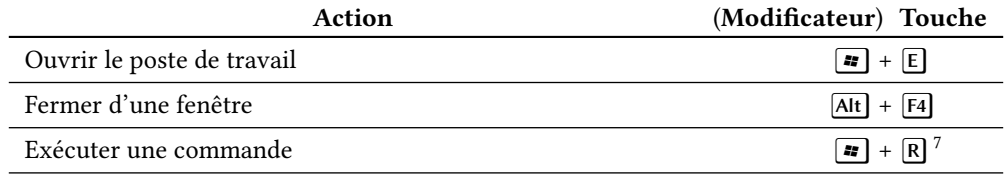

<span id="page-2-1"></span><sup>6.</sup> Où que soit le curseur.

<span id="page-2-2"></span><sup>7.</sup> Par exemple, pour afficher l'invite de commande MSDOS :  $\boxed{\rightarrow} + \boxed{\mathbb{R}} + \text{cmd} + \boxed{\leftarrow}$ .